# **10.12. Rekenen - Tafels oefenen online met** *Rekenweb*

## **Wat en hoe?**

De computer vraagt de tafels. Als steun staat bij de oefening een plaatje van een brief met postzegels, bij de som 6 x 8 = bijvoorbeeld 6 postzegels van 8.

De leerling kan het product omkeren en hulp vragen. Het programma geeft feedback. Oefenen kan per tafel. Of alle tafels door elkaar.

.<br>Deze oefening is een onderdeel van de *Rekenweb*-website<sup>1</sup>. Daarop vind je veel goed onderbouwde rekenspelen.

#### **Voorbeeld**

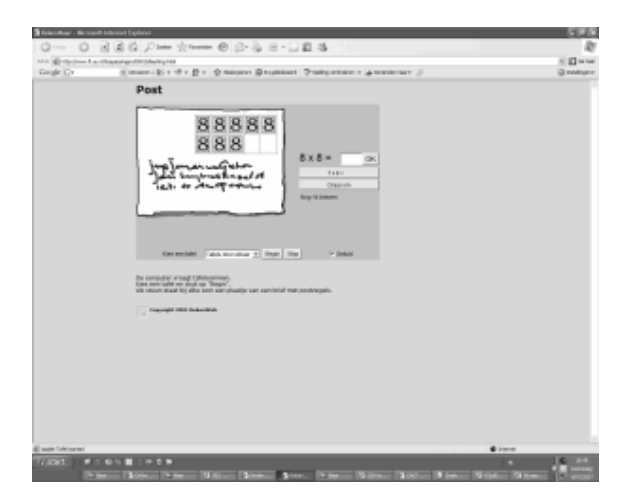

# **Stappenplan: tafels met** *Rekenweb*

**Downloaden:** http://www.rekenweb.nl

- 1. **Kies** onderaan een **tafel**.
- 2. **Klik op** *begin*.
- 3. De oefening verschijnt. B.v.  $8 \times 6 =$
- 4. Weet je het niet? **Kijk op** de brief. Of **klik op** de *hulpoefening*. Dan zie je hoeveel 7 x 6 = Of **klik op** *draai om*. Dan zie je 6 x 8.

### **Tips voor de coach**

 *Rekenweb* biedt meer dan 70 online-rekenspelen. Geordend per domein: rekenen en schatten, getalbegrip, meten en meetkunde. Start vanaf de leerlingenpagina. Daar kan de leerling zijn leerjaar kiezen. Hij krijgt dan een overzicht van alle spelletjes geschikt voor zijn leeftijd.

### **Tafels oefenen kan ook nog met…**

Oefenen in een tabel, oefenen met een tafelkaart en oefenen met *Overhoor.*

<sup>&</sup>lt;sup>1</sup> Rekenweb is een realisatie van het Freudenthal Instituut, Universiteit van Utrecht.